# **IEEE NFV-SDN 2018 : Tutorial**

Target Audience: Those who are new to VSPERF and would like to try it out locally.

If you are attending a VSPERF-training session (ex: IEEE NFVSDN tutorial), kindly download and install following, **before the training-sessions**.

(Note: Of the three options described below, we'll only use Option-1 for IEEE NFVSDN Tutorial).

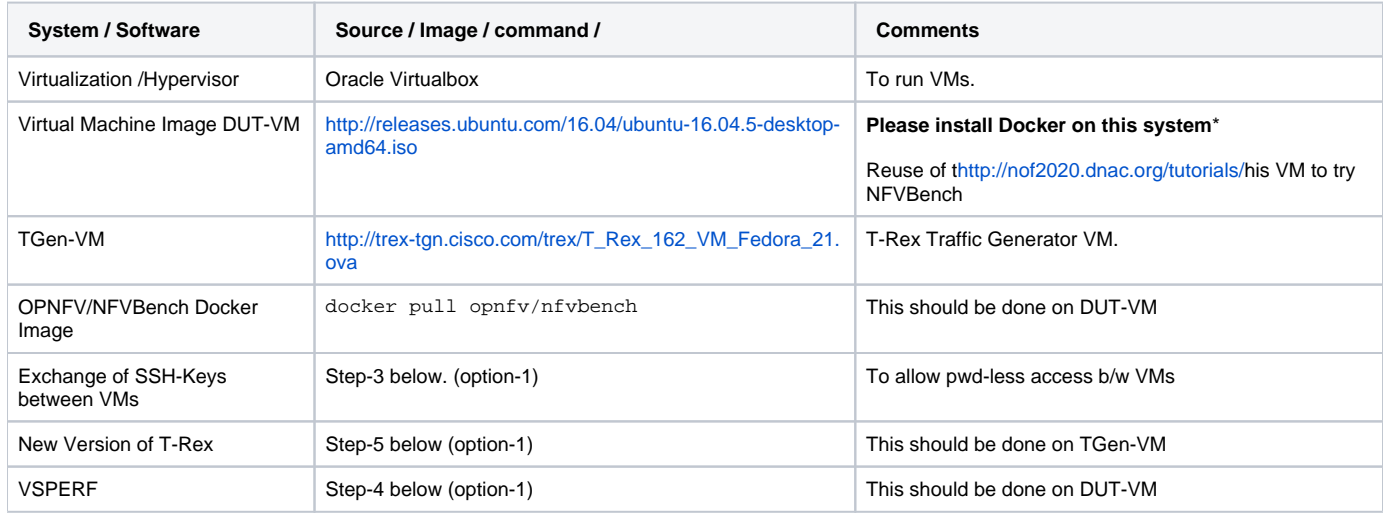

The Installation and configuration details are provided below.

## Option-1: Experimenting VSPERF with Oracle Virtualbox:

You would need two VMs in this scenario. Figure below shows the setup.

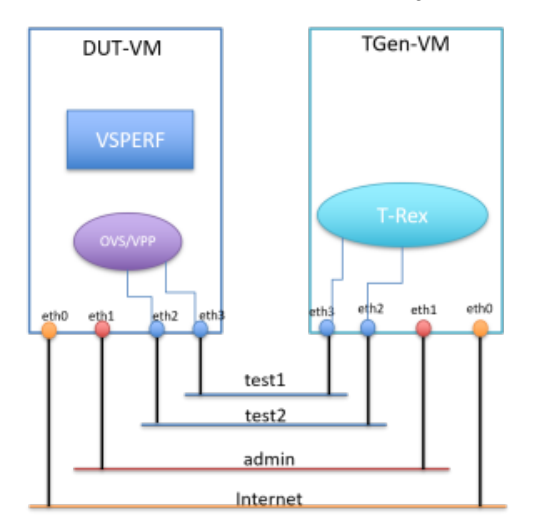

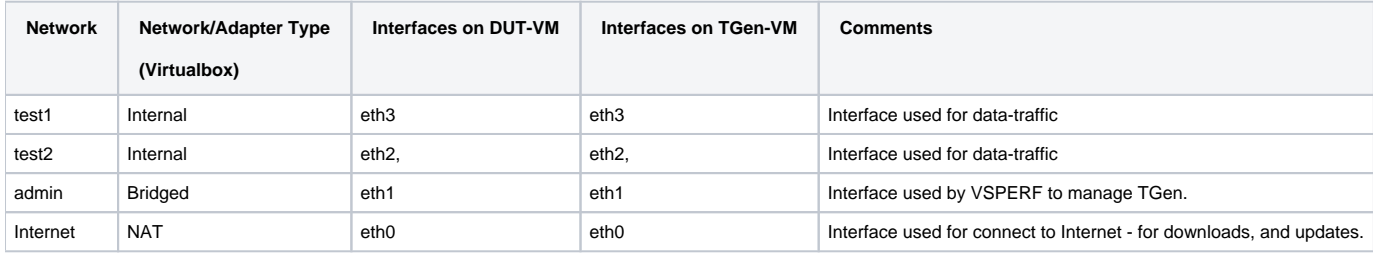

## Step-1: Downloading VM-Images

Download following images for the two VMs:

- 1. DUT-VM: Any Linux image. Ex: Ubuntu 16.04 [\(http://releases.ubuntu.com/16.04/ubuntu-16.04.5-desktop-amd64.iso](http://releases.ubuntu.com/16.04/ubuntu-16.04.5-desktop-amd64.iso))
- 2. TGen-VM: [http://trex-tgn.cisco.com/trex/T\\_Rex\\_162\\_VM\\_Fedora\\_21.ova.](http://trex-tgn.cisco.com/trex/T_Rex_162_VM_Fedora_21.ova)

#### Step-2: Installing VMs:

- 1. DUT-VM: This is just a standard VM-from-ISO installation procedure. You will find many step-by-step description (, [https://itsfoss.com/install-linux](https://itsfoss.com/install-linux-in-virtualbox/)[in-virtualbox/\)](https://itsfoss.com/install-linux-in-virtualbox/) of this, including Videos (Ex: [https://www.youtube.com/watch?v=QbmRXJJKsvs\)](https://www.youtube.com/watch?v=QbmRXJJKsvs) .
- a. **Please ensure that number of interfaces are 4 and configured according to the figure above**.
- 2. TGen-VM: The details of installation of the OVA can be found here: [https://trex-tgn.cisco.com/trex/doc/trex\\_vm\\_manual.html,](https://trex-tgn.cisco.com/trex/doc/trex_vm_manual.html) under TRex inside Virtual Box.

a. **Please ensure that number of interfaces are 4 and configured according to the figure above**.

The names of the interfaces maybe different - for example on Ubuntu it may be enp0s2/3/4...

#### Step-3: Copying SSH keys between VMs.

To ensure smoother access, ensure DUT-VM can ssh to TGen-VM without password-probe, copy the SSH public keys. The step to follow:

- 1. If no identity is created yet (ex: if you don't find id\_rsa.pub in ~/.ssh folder) Run ssh-keygen. It will generate the necessary identify.
- 2. Use ssh-copy-id command. ssh-copy-id username\_of\_tgen\_vm@ipaddress\_of\_tgen\_vm

#### Step-4: Installing VSPERF on DUT-VM

Instructions to install and configure (including tuning) VSPERF can be found [here](https://docs.opnfv.org/en/stable-fraser/submodules/vswitchperf/docs/testing/user/configguide/installation.html)

You may have to configure hugepages before running the install script - by running following commands:

- 1. mkdir -p /mnt/huge
- 2. mount -t hugetlbfs nodev /mnt/huge
- 3. echo "vm.nr\_hugepages=64" >> /etc/sysctl.conf

#### Step-5: Updating T-Rex on TGen-VM

Download the latest T-Rex: wget --no-cache<http://trex-tgn.cisco.com/trex/release/latest>. to the home (/home/trex) folder.

Untar it.

#### Step-6: Docker Installation on DUT-VM

Install Docker on DUT-VM. You can follow the steps described [here](https://docs.docker.com/install/linux/docker-ce/ubuntu/#install-docker-ce) for Ubuntu.

#### Step-7: Running Tests

Instructions to run tests can be found [here](https://docs.opnfv.org/en/stable-fraser/submodules/vswitchperf/docs/testing/user/userguide/testusage.html#executing-tests). This would be covered during the training session.

## Option-2: Experimenting with Single Physical System

In this scenario, both the DUT (vswitch with/without VNFs) and the Traffic-Generator run on same System.

- 1. vsperf distribution: Downloaded from [here](https://gerrit.opnfv.org/gerrit/#/admin/projects/vswitchperf)
- 2. OS: Linux (ex: centos, fedora, suse, ubuntu, RHEL)
- 3. Hypervisor: Qemu (> 2.3)
- 4. RAM: 8-16GB
- 5. TGen-VM: TRex-VM (VSPERF includes this image as part of its artifacts [https://artifacts.opnfv.org/vswitchperf/vnf/vloop-vnf-ubuntu-16.04](https://artifacts.opnfv.org/vswitchperf/vnf/vloop-vnf-ubuntu-16.04_trex_20180209.qcow2) [\\_trex\\_20180209.qcow2\)](https://artifacts.opnfv.org/vswitchperf/vnf/vloop-vnf-ubuntu-16.04_trex_20180209.qcow2)
- 6. VNF: vloop-VNF (VSPERF includes this image as part of its artifacts [http://artifacts.opnfv.org/vswitchperf/vnf/vloop-vnf-ubuntu-14.04\\_20160823.](http://artifacts.opnfv.org/vswitchperf/vnf/vloop-vnf-ubuntu-14.04_20160823.qcow2) [qcow2\)](http://artifacts.opnfv.org/vswitchperf/vnf/vloop-vnf-ubuntu-14.04_20160823.qcow2)

## Option-3: Experimenting with Two Physical Systems

In this scenario, DUT runs on first system and the Traffic-generator runs on a different system. (Note: The second system could be a hardware trafficgenerator - Spirent, Ixia, Xena, etc.)

#### System-1:

- 1. vsperf distribution: Downloaded from [here](https://gerrit.opnfv.org/gerrit/#/admin/projects/vswitchperf)
- 2. OS: Linux (ex: centos, fedora, suse, ubuntu, RHEL)
- 3. Hypervisor: Qemu (> 2.3)
- 4. RAM: 8-16GB
- 5. NICs: 2 for data-traffic
- 6. VNF: vloop-VNF (VSPERF includes this image as part of its artifacts [http://artifacts.opnfv.org/vswitchperf/vnf/vloop-vnf-ubuntu-14.04\\_20160823.](http://artifacts.opnfv.org/vswitchperf/vnf/vloop-vnf-ubuntu-14.04_20160823.qcow2) [qcow2\)](http://artifacts.opnfv.org/vswitchperf/vnf/vloop-vnf-ubuntu-14.04_20160823.qcow2)

#### System-2:

There are multiple options here - user can choose any one of the following

- 1. Hardware Traffic Generator: Ixia, Spirent, Xena, Etc.
- 2. T-Rex: Instructions to install can be found [here](https://docs.opnfv.org/en/stable-fraser/submodules/vswitchperf/docs/testing/user/configguide/trafficgen.html#trex)
- 3. Moongen: Instructions to install can be found [here](https://docs.opnfv.org/en/stable-fraser/submodules/vswitchperf/docs/testing/user/configguide/trafficgen.html#moongen)
- 4. NICs: 2 for data-traffic.